## **ÄÄNIKIRJOJEN KUUNTELEMINEN ANDROID -laitteilla**

Lataamiseen saattaa kulua useampi minuutti, äänikirjat ovat isokokoisia.

Äänikirjojen kuuntelemiseen tarvitaan sovellus, alla esimerkki Android -laitteille tehdystä sovelluksesta.

Esimerkkisovellus Google Play Storesta:

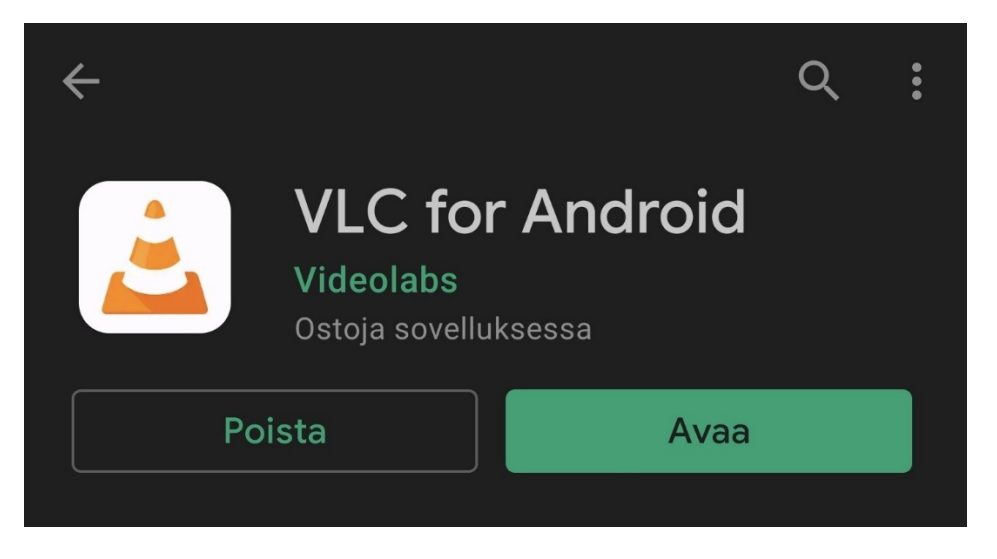

Sovelluksen sisällä klikkaa Download -kansiota (punainen nuoli), mistä lataamasi äänikirja löytyy pakattuna tiedostona, ISBN-numero.zip

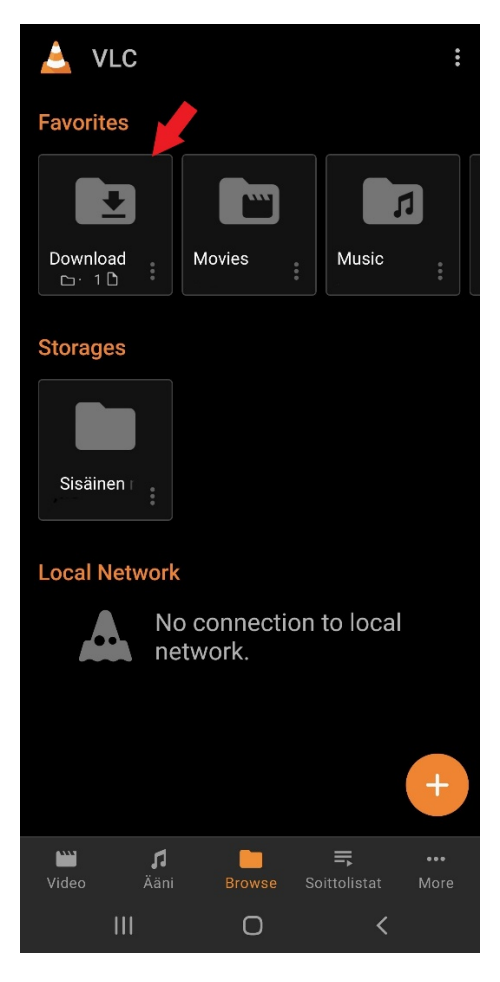

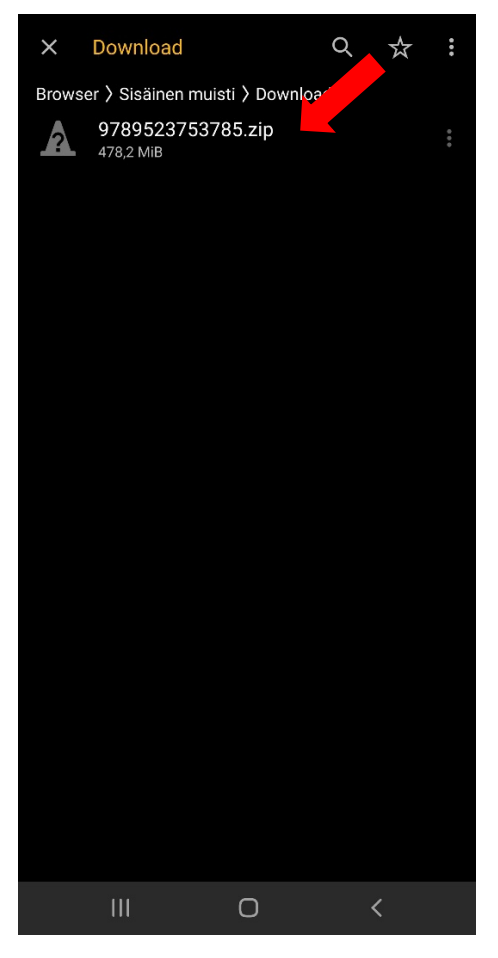

Koskettamalla tiedoston nimeä, VLC Media Player alkaa toistaa sitä:

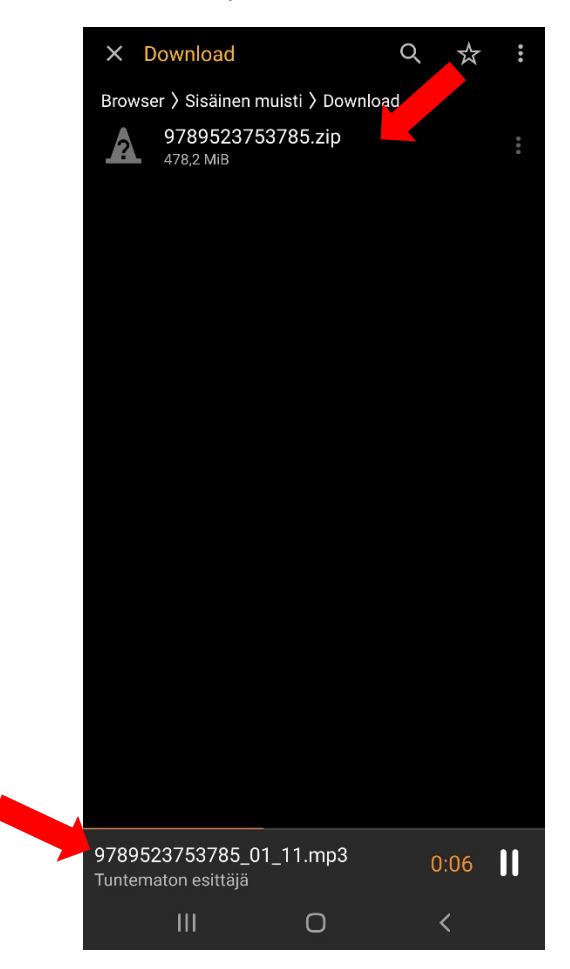

Koskettamalla näytön alareunasta tiedoston nimeä, saa kansionäkymän – kaikki kirjan kappaleet:

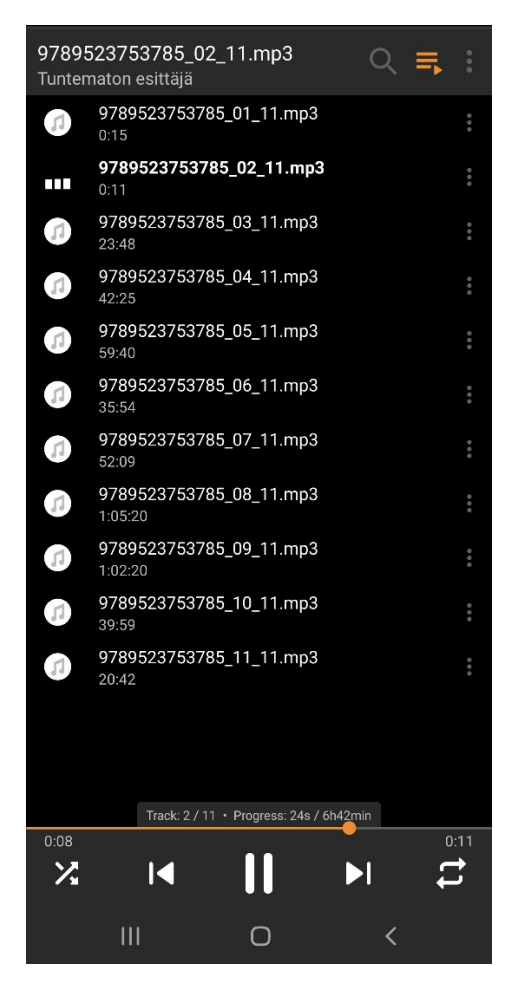

Sovelluksessa säilyy paikka mihin olet jäänyt edellisellä kuuntelukerralla.

VLC Media Player jää myös taustalle päälle, vaikka joutuisit poistumaan välillä tekemään muuta; keskeytyneen kirjan saa näkyviin vetämällä sormella näytön yläreunasta alaspäin:

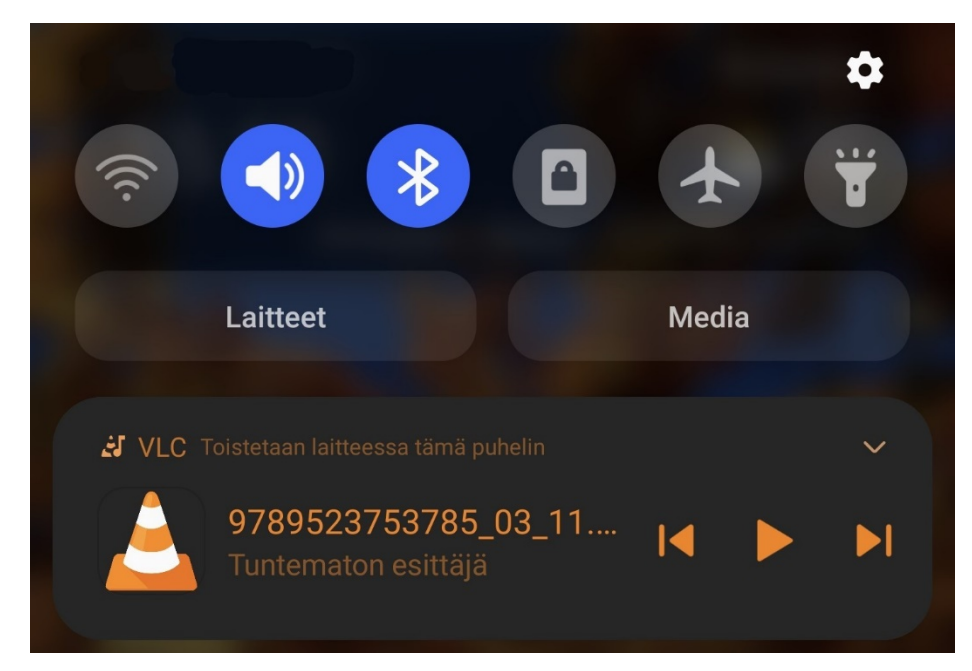